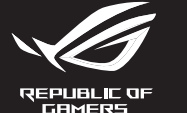

# **ROL STRIX IMPRET II MOONLIGHT WHITE**

# **OPTICAL GAMING MOUSE**

# **Contenu de la boîte**

**Prise en main**

Pour profiter de boutons programmables, paramètres de performance et effets lumineux supplémentaires, téléchargez et installez le logiciel<br>Armoury Crate sur <u>https://rog.asus.com</u>.

Pour configurer votre souris gaming STRIX Impact II Moonlight White : 1. Connectez le câble USB à l'un des ports USB de votre ordinateur. 2. Téléchargez et installez le pilote sur votre ordinateur à partir du

site https://rog.asus.com.

**Personnalisation avec Armoury Crate**

- Souris gaming STRIX Impact II Moonlight White • Documentation technique • Windows® 10 • Espace disque dur de 100 Mo (pour l'installation de logiciels optionnels)
- Fispace disque dur de 100<br>
Connexion internet (pour<br>
Prise en main<br>
Pus en main<br>
Pus en main<br>
2. Connetez le câble USB<br>
2. Téléchargez et installez<br>
2. Téléchargez et installez<br>
Personnalisation av<br>
Pour profiter de bouton • Carte de garantie • Connexion internet (pour le téléchargement de logiciels optionnels)

**Configuration requise**

• Port USB

# **Caractéristiques\***

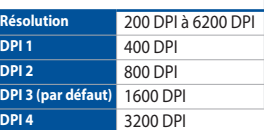

To set up your STRIX Impact II Moonlight White Gaming Mouse: 1. Connect the USB cable to your computer's USB port. 2. Download the driver from https://rog.asus.com then install it in

**\* Vous pouvez personnaliser les paramètres DPI 1-4 de personnanser les parametres Britis**<br>ury Crate. Les réglages DPI s'étenden **de 200 à 6200 DPI.**

Q20917 / Revised Edition V4 / August 2022

更換滑鼠微動開關 ( 繁體中文 ) / 更换鼠标微动开关 ( 简体中文 ) / スイッチを交換する (JP) / 스위치 교체하기 (KO) / Remplacer les interrupteurs (FR) / Austauschen der Schalter (DE) / Sostituzione dei tasti (IT) / Substituindo os interruptores<br>(PT:BR) / Замена переключателей (RU) / Cambiar los conmutadores (ES) / Vervang de schakelaars (TR) / Заміна перемикачів (UA) / Wymień przełączniki (PL) / Vyměňte spínače (CS) / Înlocuiţi comutatoarele (RO) / Cserélje ki a kapcsolókat (HU) / Byt brytare (SV) / Vaihda kytkimet (FI) / Bytt ut bryterne (NO) / المفاتيح استبدل) AR) / Vymeňte spínače (SK) / (HB) החלפת המתגים

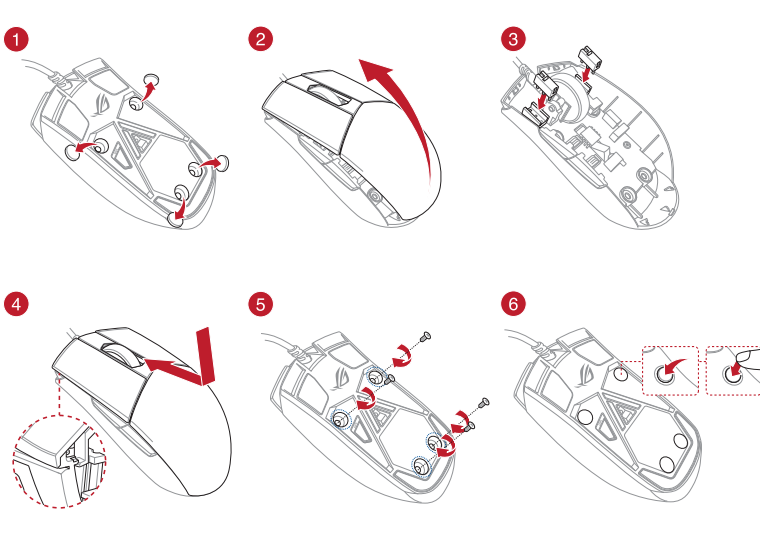

• 100 MB of hard disk space (for optional software installation) Internet connection (for downloading optional software)

THE CONFIDENTIAL STATE OF THE CONFIDENCE CONFIDENTIAL STATE OF THE CONFIDENTIAL STATE OF THE CONFIDENCE CONFIDENTIAL SUBSTANCE CONFIDENCE CONFIDENCE CONFIDENTIAL SUBSTANCE CONFIDENCE CONFIDENTIAL STATE OF THE CONFIDENCE CO • Warranty card **Specifications\* Resolution** 200 DPI to 6200 DPI **DPI 1** 400 DPI **DPI 2** 800 DPI **DPI 3 (Default)** 1600 DPI **DPI 4** 3200 DPI

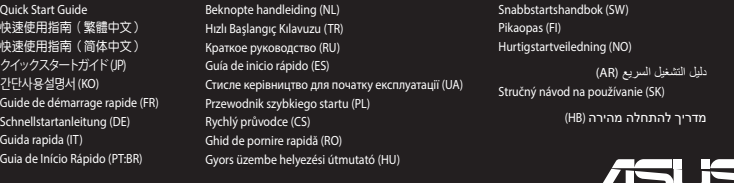

滑鼠介紹 (繁體中文) / 鼠标介绍 ( 简体中文) / マウスの機能 (JP) / 마우스 기능 (KO) / Caratéristiques de la souris (FR) / Mausfunktionen (DE) / Funzioni del mouse (IT) / Recursos do mouse (PT:BR) / Функции мыши (RU) / Características del ratón<br>(ES) / Muisfuncties (NL) / Fare özellikleri (TR) / Функції миші (UA) / Funkcje myszy (PL) / Popis m (RO) / Egérfunkciók (HU) / Mus funktioner (SV) / Hiiren ominaisuudet (FI) / Musens funksjoner (NO) / الماوس خصائص) AR) / Funkcie myši (SK) / העכבר תכונות) HB)

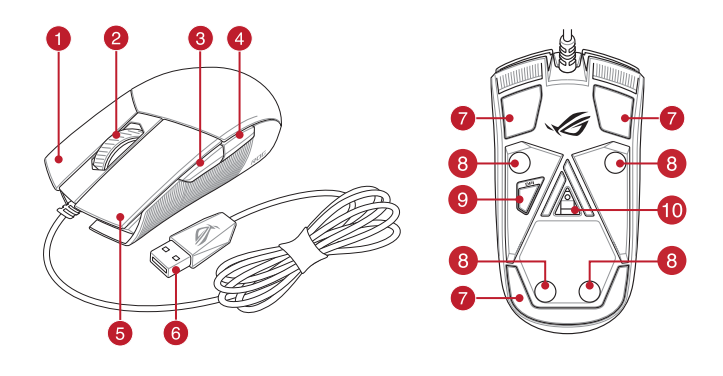

# **Package contents**

• STRIX Impact II Moonlight White Gaming Mouse

# • User documentation

**Getting started**

• USB port

your computer.

**Customizing with Armoury Crate**

download and install the Armoury Crate from https://rog.asus.com.

**System requirements** • Windows® 10

#### **\* You may customize the DPI settings for DPI 1-4 through Armoury Crate. DPI settings range between 200 to 6200 DPI.**

# **Mouse features**

- **Right-click button / 右鍵 ( 繁體中文) / 右键 ( 简体中文) / 右ボタン (JP) / 우측 클릭 버튼 (KO) / Bouton de clic** droit (FR) / Rechte Maustaste (DE) / Tasto destro (IT) / Botão de clique direito (PT:BR) / Щелчок правой кнопкой (RU) / Botón derecho (ES) / Rechtermuisknop (NL) / Sağ tıklama düğmesi (TR) / Права кнопка (UA) / Prawy przycisk klikania (PL) / Pravé klepací tlačítko (CS) / Buton clic dreapta (RO) / Jobb gomb (HU) / Höger musknapp (SV) / Oikea napsautus -painike (FI) / Høyreklikk-knapp (NO) / زر النقر الأليمن / (AR) / Kliknúť pravým tlačidlom (SK) /
- Scroll wheel / 滾輪 ( 繁體中文) / 滚轮 ( 简体中文) / ホイール (JP) / 스크롤 휠 (KO) / Molette (FR) / Scrollrad (DE) / Rotellina di scorrimento (IT) / Roda de rolagem (PT:BR) / Колесико прокрутки (RU) / Rueda de desplazamiento (ES) / Scrollwiel (NL) / Kaydırma tekeri (TR) / Коліщатко прокручення (UA) / Rolka przewijania (PL) / Rolovací kolečko (CS) / Rotiță de defilare (RO) / Görgetőkerék (HU) / Skrollhjul (SV) / Vierityskiekko (FI) / Rullehjul (NO) / التمرير عجلة) AR) / Rolovacie koliesko (SK) / גלילה גלגל) HB)
- Forward button / 向前按鈕(繁體中文)/ 向前按鈕(簡體中文)/ 「進む」ボタン (JP) / 앞으로 버튼 (KO) / Bouton Suivant (FR) / Vorwärts-Taste (DE) / Tasto avanti (IT) / Botão avançar (PT:BR) / Кнопка вперед (RU) / Botón Avanzar (ES) / Knop vooruit (NL) / Ileri düğmesi (TR) / Кнопка «Вперед» (UA) / Przycisk do przodu (PL) / Tlačítko<br>dopředu (CS) / Buton înainte (RO) / Előre gomb (HU) / Framåt-knapp (SV) / Eteenpäin-painike (FI) / Fremover (NO) לחצן קדימה / (SK) / Tlačidlo Forward (Vpred) (SK) ( הוא לחצן) (NO) (
- 4 Backward button / 向後按鈕 ( 繁體中文 ) / 向后按钮 ( 简体中文 ) / 「戻る」ボタン (JP) / 뒤로 버튼 (KO) / Bouton Précédent (FR) / Rückwärts-Taste (DE) / Tasto indietro (IT) / Botão retroceder (PT:BR) /Кнопка назад (RU) / Botón Retroceder (ES) / Knop achteruit (NL) / Geri düğmesi (TR) / Кнопка «Назад» (UA) / Przycisk do tyłu (PL) / Tlačítko dozadu (CS) / Buton înapoi (RO) / Vissza gomb (HU) / Bakåt-knapp (SV) / Taaksepäin-painike (FI) / Tilbakeknapp (NO)<br>برام الحلف (AR) / Tlačidlo Backward (Späť) (SK) / אחורה (HB)
- **5** Left-click button / 左鍵 (繁體中文) / 左键 (简体中文) / 左ボタン (JP) / 좌측 클릭 버튼 (KO) / Bouton de clic gauche (FR) / Linke Maustaste (DE) / Tasto sinistro (IT) / Botão de clique esquerdo (РТ:BR) / Щелчок левой кнопкой (RU)<br>/ Botón izquierdo (ES) / Linkermuisknop (NL) / Sol tıklama düğmesi (TR) / Ліва кнопка (UA) / Lewy prz (PL) / Levé klepací tlačítko (CS) / Buton clic stânga (RO) / Bal gomb (HU) / Vänster musknapp (SV) / Vasen napsautus -painike (FI) / Venstreklikk-knapp (NO) / الناس النقر النقر الأليسر / (AR) / Kliknúť ľavým tlačidlom (SK) / سلام -painike (FI) / Venstreklikk-knapp (NO) (
- 6 USB 2.0 connector / USB 2.0 連接埠 (繁體中文) / USB 2.0 接口 (简体中文) / USB 2.0 コネクター (JP) / USB 2.0 커넥터 (KR) / Connecteur USB 2.0 (FR) / USB 2.0 Anschluss (DE) / Connettore USB 2.0 (IT) / Conector USB 2.0 (PT:BR) / Разъем USB 2.0 (RU) / Conector USB 2.0 (ES) / USB 2.0-aansluiting (NL) / USB2.0 bağlayıcı (TR) / Сполучувач USB2.0 (UA) / Złącze USB 2.0 (PL) / Konektor USB 2.0 (CS)/ Conector USB 2.0 (RO) / USB 2.0 csatlakozó (HU) / USB 2.0-anslutning (SV) / USB 2.0 -liitäntä (FI) / USB 2.0-kontakt (NO) / USB 2.0 موصل) AR) / Konektor USB 2.0 (SK) / USB 2.0 מחבר) HB)
- Mouse feet / 滑鼠腳墊(繁體中文)/ 滑鼠腳墊(簡體中文)/ マウスソール (JP) / 마우스 발 (KO) / Patins de souris (FR) / Mausfüße (DE) / Piedini del mouse (IT) / Pés do mouse (PT:BR) / Ножки мыши (RU) / Pies del ratón (ES) / Muisvoetjes (NL) / Fare ayakları (TR) / Підошва миші (UA) / Stopka myszy (PL) / Pata myši (CS) / Piciorușe mouse (RO) / Egér lábak (HU) / Mus fötter (SV) / Hiiri jalat (FI) / Museføtter (NO) / الماوس عجلة) AR) / Pätky pre myš (SK) / (HB (רגליות העכבר
- Rubber feet / 橡膠護蓋(繁體中文)/ 橡胶护盖(简体中文)/ ネジ穴 (カバーキャップ ) (JP) / 고무 발 (KO) /<br>Patins en caoutchour (ER) / Gummifiiße (DE) / Piedini in gomma (IT) / Pés de borracha (PT-RR) / Peauuopue uoyvu (RLI) 8 Patins en caoutchouc (FR) / Gummifüße (DE) / Piedini in gomma (IT) / Pés de borracha (PT:BR) / Резиновые ножки (RU)<br>/ Bases de goma (ES) / Rubberen voetjes (NL) / Lastik ayak (TR) / Гумові ніжки (UA) / Gumowe nóżki (PL) / nožky (CS) / Piciorușe din cauciuc (RO) / Gumitalpak (HU) / Gummifötter (SV) / Kumijalka (FI) / Gummiføtter (NO) / المطاطية المساند) AR) / Gumené pätky (SK) / גומי כיסוי) HB)
- DPI button / DPI 鍵(繁體中文)/ DPI 鍵(簡體中文 ) / DPI ボタン (JP) / DPI 버튼 (KO) / Bouton DPI (FR) / DPI-Taste (DE) / Pulsante DPI (IT) / Botão de PPP (PT:BR) / Кнопка DPI (RU) / Botón PPP (ES) / DPI-knop (NL) / DPI düğmesi<br>(TR) / Кнопка DPI (UA) / Przycisk DPI (PL) / Tlačítko DPI (CS) / Buton de reglare a rezoluției (RO) / knapp (SV) / DPI-painike (FI) / Ppt-knapp (NO) / (AR) / Tlačidlo DPI (SK) / DPI לחצן) HB)
- Optical sensor / 光學感測器(繁體中文)/ 光學感應器(簡體中文)/ 光学センサー (JP) / 광센서 (KO) / Capteur optique (FR) / Optischer Sensor (DE) / Sensore ottico (IT) / Sensor óptico (PT:BR) / Оптический датчик (RU) / Sensor óptico (ES) / Optische sensor (NL) / Optik sensör (TR) / Оптичний сенсор (UA) / Czujnik optyczny (PL) / Optický senzor (CS) / Senzor optic (RO) / Optikai érzékelő (HU) / Optisk sensor (SV) / Optinen anturi (FI) / Optisk sensor (NO) / ضوئي مستشعر) AR) / Optický snímač (SK) / אופטי חיישן) HB)

So richten Sie Ihre STRIX Impact II Moonlight White Gaming Maus ein: 1. Verbinden Sie das USB-Kabel mit dem USB-Anschluss Ihres Computers. 2. Laden Sie den Treiber unter https://rog.asus.com herunter, installieren Sie ihn dann auf Ihrem Computer. **Weitere Anpassungen mit Armoury Crate** Für weitere programmierbare Tasten, Leistungseinstellungen und Lichteffekte laden Sie Armoury Crate unter https://rog.as

100 MB freier Festplattens<br>
Installation<br>
Internetverbindung (für op<br>
USB Anschluss<br>
Erste Schrifte<br>
Sorichen Sie line STRIX Impact<br>
1. Verbinden Sie das USB-Kabe<br>
2. Laden Sie den Treiber unternetwer Programmierbare<br> **Wei** • STRIX Impact II Moonlight White Gaming Maus • Benutzerhandbuch • Windows® 10 • 100 MB freier Festplattenspeicher (für optionale Software-

> Per una migliore personalizzazione dei tasti, configurazione delle prestazioni ed effetti di illuminazione scaricate e installate Armoury .<br>Crate dal sito https://rog.asus.com.

**DPI 4** 3200 DPI l<mark>e impostazioni DPI</mark><br>rmoury Crate. Le im<sub>l</sub> **PPP 2 PPP 3** 

**PPP 1** 400 PPP<br>PPP 2 800 PPP

**PP 4** 3200 PPP

STRIX Impact II Moonlight White Optik Oyun Farenizi kurmak için: USB kablosunu bilgisayarınızın USB bağlantı noktasına bağlayır. Sürücüyü https://rog.asus.com adresinden indirip bilgisayarınıza

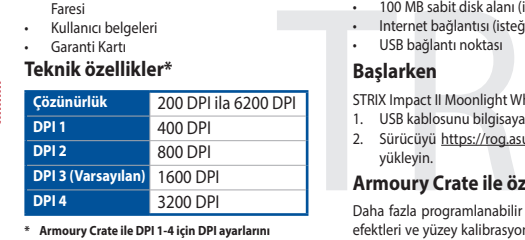

**ury Crate ile DPI 1-4 için DPI aya özelleştirebilirsiniz. DPI ayarları 200 ila 6200 DPI arasında değişir.**

- myš
- .<br>vatelská dokumentace • Záruční list
- **Technické údaje\***

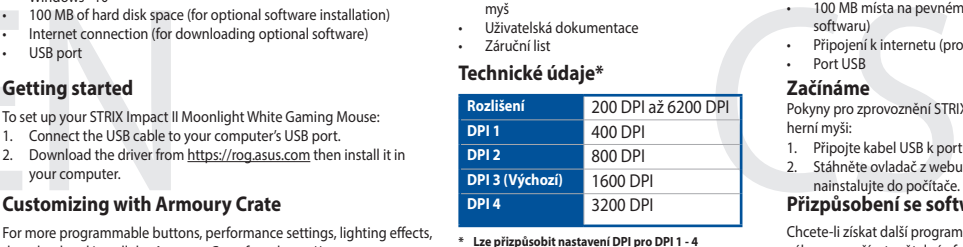

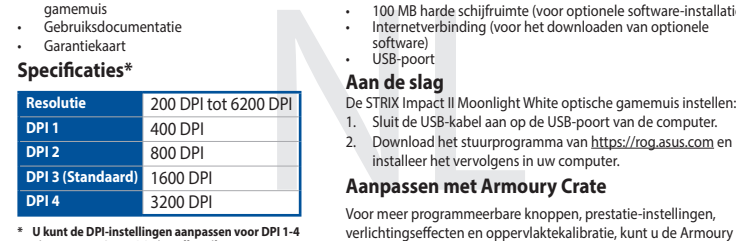

- gamemuis • Gebruiksdocumentatie
- **Specificaties\*** Garantiekaar

software) • USB-poort

#### • Mouse de Jogo Ótico STRIX Impact II Moonlight **White**

- Documentação do usuário
- Cartão de Garantia
- Especificações\*

Para mais botões programáveis, configurações de desempenho, efeitos de iluminação e calibração de superfície, baixe e instale o **\* Você pode personalizar as configurações de DPI para DPI 1-4 pelo Armoury Crate. Variações de configurações de**  Armoury Crate de https://rog.asus.com.

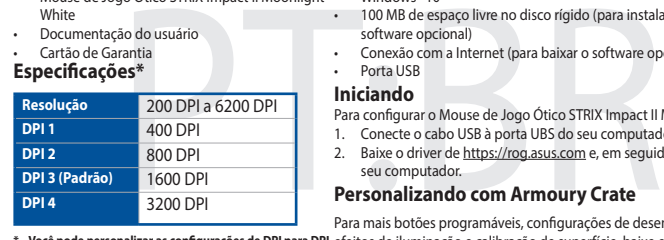

# **Replacing the switches**

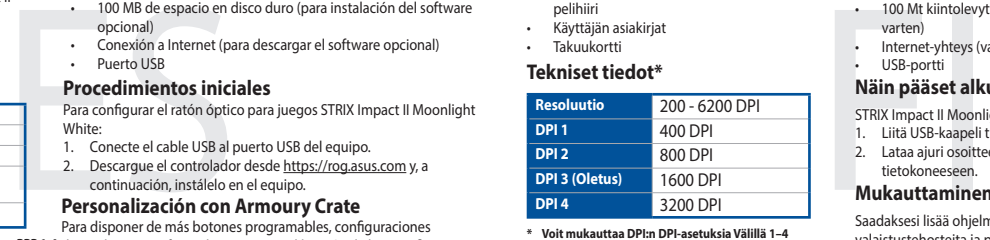

- 1. Csatlakoztassa az USB-kábelt a számítógép USB portjához. 2. Töltse le az illesztőprogramot a https://rog.asus.com oldalról,
- majd telepítse szám<br>majd telepítse szám

# **Verpackungsinhalt**

# • Garantiekarte

További programozható gombokért, telje fényhatásokért és felület-kalibrációért töltse le és telepítse a Armoury Crate alkalmazást a https://rog.asus.com oldalról.

**Erste Schritte**

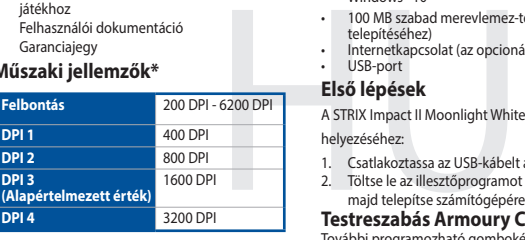

• STRIX Impact II Moonlight White optisk spillmus **Brukerdokumentasion** 

- Slik setter du opp STRIX Impact II Moonlight White optisk spillmus: 1. Koble USB-kabelen til datamaskinens USB-port.
- 2. Last ned driveren fra https://rog.asus.com, og installer den på datamaskine

herunter und installieren es.

**Systemvoraussetzungen**

Last ned og installer Armoury Crate fra https://rog.asus.com for flere programmerbare knapper, ytelsesinnstillinger, lyseffekter og overflatekalibrering.

Installation)

• Internetverbindung (für optionale Software-Downloads)

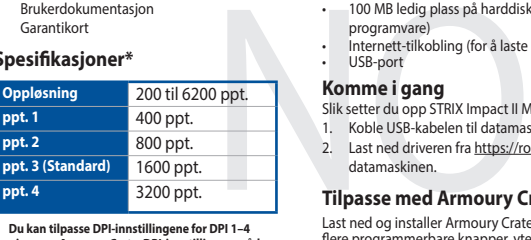

**Spezifikationen\*** • USB Anschluss

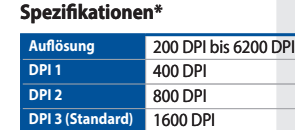

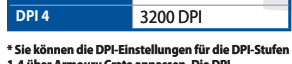

100 MB miejsca na twar<br>
o programowania)<br>
o programowania)<br>
o programowania)<br> **Configuration Supervisor Server Server Server Server Server Server Server Server Server Server Server Server Server Server<br>
Die Poblerz sterown** Konfiguracja myszy optycznej STRIX Impact II Moonlight White dla

- graczy: 1. Podłącz kabel USB myszy do gniazda USB komputera. 2. Pobierz sterownik ze strony https://rog.asus.com, a następnie
- zainstaluj na komputerze

**1-4 über Armoury Crate anpassen. Die DPI-Einstellungen reichen von 200 bis 6200 DPI.**

W celu uzyskania dostępu do większej liczby programowanych przycisków, ustawień charakterystyk, efektów świetlnych oraz kalibracji powierzchni pobierz ze strony <u>https://rog.asus.com</u> i<br>zainstaluj oprogramowanie Armoury Crate.

- Windows® 10
- 100 MB miejsca na twardym dysku (do instalacji opcjonalnego oprogramowania)
- Połączenie z Internetem (do pobrania opcjonalnego
- oprogramow<br>Złacze USB

# **Contenuto della confezione**

# **Per iniziare**

- Per installare il mouse gaming STRIX Impact II Moonlight White: Collegate il cavo USB alla porta USB del vostro c
- 2. Scaricate i driver da https://rog.asus.com quindi installateli sul vostro computer.

• Mouse gaming STRIX Impact II Moonlight White • Documentazione utente • Certificato di garanzia .<br>Nindows® 10 • 100 MB di spazio libero su hard disk (per installazione di software

# **Personalizzazione tramite Armoury Crate**

**Requisiti di sistema**

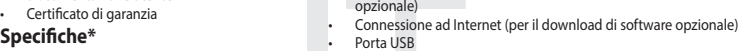

**Risoluzione** Da 200 DPI a 6200

- 100 MB voľného miesta na pevnom disku (na optimálnu inštaláciu softvéru)
- Nesprávne pripojenie (na prevzatie voliteľného softvéru)<br>USB port

DPI

**DPI 2** 800 DPI

**\* Nastavenie DPI pre DPI 1-4 môžete upraviť pomocou Armoury Crate. Nastavenie DPI sa pohybuje medzi 200**  Armoury Crate<br>a 6200 DPI.

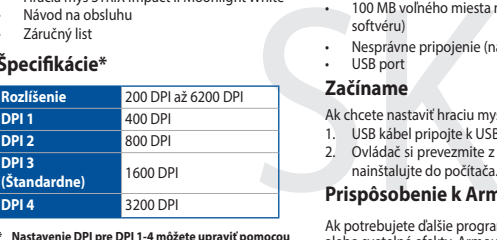

**DPI possono variare tra i 200 e i 6200 DPI.**

**DPI 1** 400 DPI<br> **DPI 2** 800 DPI

**DPI 3 (Predefinit** 

valori DPI 1-4 tramite Arn

# **Contenido del paquete**

- Ratón óptico para juegos STRIX Impact II Moonlight White • Documentación del usuario
- Tarjeta De Garantía

# **Procedimientos iniciales**

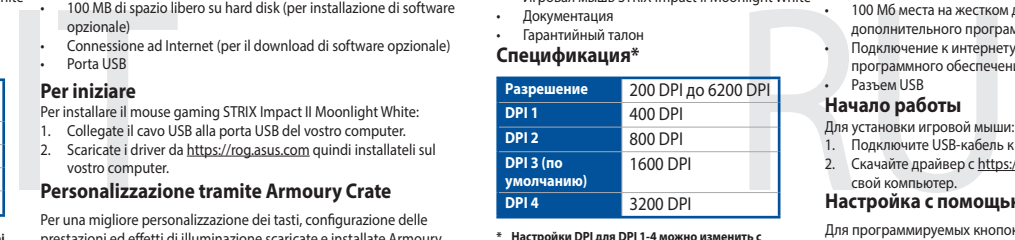

Para configurar el ratón óptico para juegos STRIX Impact II Moonlight White: 1. Conecte el cable USB al puerto USB del equipo.

2. Descargue el controlador desde https://rog.asus.com y, a continuación, instálelo en el equipo.

**Personalización con Armoury Crate** 

# Para disponer de más botones programables, configur

**Requisitos del sistema** • Windows® 10

• 100 MB de espacio en disco duro (para instalación del software

opcional)

#### • Conexión a Internet (para descargar el software opcional) • Puerto USB

de rendimiento, efectos luminosos y calibración de la superficie, descargue e instale Armoury Crate desde https://rog.asus.com. **\* Puede personalizar la configuración de PPP para PPP 1-4 a través de Armoury Crate. El intervalo de configuración de PPP está comprendido entre 200 y 6200 PPP.**

**Resolución** 200 PPP a 6200 PPP

**600 PP** 

# **Paket içeriği**

**Especificaciones** 

**Başlarken**

yükleyin.

**Armoury Crate ile özelleştirme**

- STRIX Impact II Moonlight White Optik Oyun Faresi
- Kullanıcı belgeleri
- Garanti Kartı **Teknik özellikler\***

Daha fazla programlanabilir düğmeler, performans ayarı, aydınlatma efektleri ve yüzey kalibrasyonu için, Armoury Crate'yi https://rog.asus.

com adresinden indirip yükleyin.

**Sistem gereksinimleri**

• Windows® 10 • 100 MB sabit disk alanı (isteğe bağlı yazılım yüklemesi için) • Internet bağlantısı (isteğe bağlı yazılımı indirmek için)

• USB bağlantı noktası

# **Obsah balení**

# • STRIX Impact II Moonlight White optická herní

**Začínáme**

Pokyny pro zprovoznění STRIX Impact II Moonlight White optické

herní myši:

**Přizpůsobení se softwarem Armoury Crate** Chcete-li získat další programovatelná tlačítka, provádět nastavení výkonu, používat světelné efekty a kalibrovat povrch, stáhněte si a nainstalujte software Armoury Crate z webu https://rog.asus.com.

Připojte kabel USB k portu USB počítače.

ainstalujte do počítač

**Systémové požadavky**

• Windows® 10 • 100 MB místa na pevném disku (pro instalaci volitelného

softwaru)

• Připojení k internetu (pro stažení volitelného softwaru)

Stáhněte ovladač z webu https://rog.asus.com a potom je

**prostřednictvím Armoury Crate. Rozsah nastavení DPI je mezi 200 a 6200 DPI.**

**\* U kunt de DPI-instellingen aanpassen voor DPI 1-4 via Armoury Crate. DPI-instelbereik van 200 tot 6200 DPI.**

# **Inhoud verpakking**

# • STRIX Impact II Moonlight White optische

**Aan de slag**

De STRIX Impact II Moonlight White optische gamemuis instellen: 1. Sluit de USB-kabel aan op de USB-poort van de computer. 2. Download het stuurprogramma van https://rog.asus.com en

installeer het vervolgens in uw computer. **Aanpassen met Armoury Crate**

Crate downloaden en installeren van https://rog.asus.com.

**Systeemvereisten** • Windows® 10

> • 100 MB harde schijfruimte (voor optionele software-installatie) • Internetverbinding (voor het downloaden van optionele

# **Conteúdos da embalagem**

Para configurar o Mouse de Jogo Ótico STRIX Impact II Moonlight White: 1. Conecte o cabo USB à porta UBS do seu computador. 2. Baixe o driver de https://rog.asus.com e, em seguida, instale-o em

seu computador.

# **Personalizando com Armoury Crate**

- software opcional) • Conexão com a Internet (para baixar o software opcional)
- **Iniciando**

# **Requerimentos de sistema**

• Windows® 10 • 100 MB de espaço livre no disco rígido (para instalação do

**DPI entre 200-6200 DPI.**

# **Pakkauksen sisältö**

• STRIX Impact II Moonlight White-optinen pelihiiri

• Käyttäjän asiakirjat • Takuukortti

# **Näin pääset alkuun**

- STRIX Impact II Moonlight White-optisen pelihiiren asettaminen: 1. Liitä USB-kaapeli tietokoneen USB-porttiin.
- Lataa ajuri osoitteesta https://rog.asus.com ja asenna se tietokoneeseen.

## **Mukauttaminen ROG-arsenaalilla Crate**

Saadaksesi lisää ohjelmoitavia painikkeita, suorituskykyasetuksia, valaistustehosteita ja pintakalibrointeja, lataa ja asenna ROG-arsenaali Crate osoitteesta https://rog.asus.com.

# **Järjestelmävaatimukset**

- Windows® 10 • 100 Mt kiintolevytilaa (valinnaisen ohjelmiston asentamista
- varten)
- Internet-yhteys (valinnaisen ohjelmiston lataamista varten)

# • USB-portti **Tekniset tiedot\***

**\* Voit mukauttaa DPI:n DPI-asetuksia Välillä 1–4 Armoury Crate:ssa. DPI-asetusalue välillä 200 - 6 200 DPI.**

# **A csomag tartalma**

STRIX Impact II Moonlight White optikai egé iátékhoz

• Felhasználói dokumentáció • Garanciajegy

# **Műszaki jellemzők\***

# **Első lépések**

A STRIX Impact II Moonlight White játékhoz való optikai egér üzembe helyezéséhez:

## **Testreszabás Armoury Crate segítségével**

# **Rendszerkövetelmények System requirements**

• Windows® 10

- 100 MB szabad merevlemez-terület (az opcionális szoftver
- telepítéséhez) • Internetkapcsolat (az opcionális szoftver letöltéséhez)

**\* Személyre szabhatha a DPI beállítéást a DPI 1-4 az Armoury Crate-n keres 200 - 6200 DPI között.**

# **Innholdet i pakken**

• Garantikort

# **Komme i gang**

#### **Tilpasse med Armoury Crate**

#### **Systemkrav** • Windows® 10

- 100 MB ledig plass på harddisken (for å installere valgfri
- program
- Internett-tilkobling (for å laste ned valgfri programvare) **Spesifikasjoner\*** USB-port

**\* Du kan tilpasse DPI-innstillingene for DPI 1–4 gjennom Armoury Crate. DPI-innstillingsområde mellom 200 og 6200 DPI.**

#### **Zawartość opakowania**

• Mysz optyczna STRIX Impact II Moonlight White dla graczy

• Dokumentacja dla użytkownika

• Karta gwarancyjna

# Specyfikacje\*

## **Wprowadzenie**

# **Dostosowanie z użyciem Armoury Crate**

# **Wymagania systemowe**

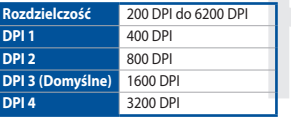

**\* Ustawienie DPI dla pozycji DPI 1–4 można dostosować za pomocą oprogramowania Armoury Crate. Zakres ustawienia DPI wynosi od 200 do 6200 DPI.**

# **Förpackningens innehåll**

• STRIX Impact II Moonlight White optisk spelmus • Användardokumentation

• Garantikort

#### **Komma igång**

- Konfigurera din STRIX Impact II Moonlight White optiska spelmus: 1. Anslut USB-kabeln till datorns USB-port.
- För valfri programinstallation)<br>
Internetanslutning (för hämtning av valfri programvara)<br>
I Konfigurera din STRIX Impact II Moonlight White optiska spelmus:<br>
1. Anslut USB-kabeln till datorns USB-port.<br>
2. Hämta drivrutnin 2. Hämta drivrutinen på https://rog.asus.com och installera den sedan på datorn.

#### **Anpassa med Armoury Crate**

https://rog.asus.com.

# **Systemkrav**

- Windows® 10
- 100 MB hårddiskutrymme (för valfri programinstallation)
- Internetanslutning (för hämtning av valfri programvara) • USB-port

#### **Specifikationer\***

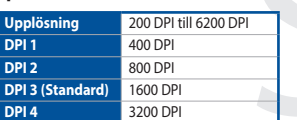

**\* Du kan anpassa DPI-inställningarna för DPI 1-4 till och med Armoury Crate. DPI-inställningsintervall mellan 200 till 6 200 DPI.**

## **Obsah balenia**

• Hracia myš STRIX Impact II Moonlight White • Návod na obsluhu • Záručný list

#### Špecifikácie\*

#### **Začíname**

- Ak chcete nastaviť hraciu myš STRIX Impact II Moonlight White:
- 1. USB kábel pripojte k USB portu počítača. 2. Ovládač si prevezmite z lokality https://rog.asus.com a potom ho
- nainštalujte do počítača.

# **Prispôsobenie k Armoury Crate**

Ak potrebujete ďalšie programovateľné tlačidlá, nastavenia výkonu<br>alebo svetelné efekty, Armoury Crate si prevezmite z lokality<br><u>https://rog.asus.com</u> a nainštalujte.

#### **Požiadavky na systém** • Windows® 10

# **Комплект поставки**

# **Системные требования**

- Игровая мышь STRIX Impact II Moonlight White
- Документация Гара
- **Спецификация\***
- Windows® 10 • 100 Мб места на жестком диске (для установки дополнительного программного обеспечения)
- Подключение к интернету (для загрузки дополнительного программного обеспеч • Разъем USB

**\* Настройки DPI для DPI 1-4 можно изменить с помощью Armoury Crate. Диапазон настроек DPI от 200 до 6200 DPI.**

# **Начало работы**

свой комп

Для установки игровой мыши: 1. Подключите USB-кабель к разъему USB компьютера. 2. Скачайте драйвер с https://rog.asus.com и установите его на

Для программируемых кнопок, настройки производительности,

**Настройка с помощью Armoury Crate** световых эффектов скачайте и установите Armoury Crate с

https://rog.asus.com.

# **Obsah je uzamčen**

**Dokončete, prosím, proces objednávky.**

**Následně budete mít přístup k celému dokumentu.**

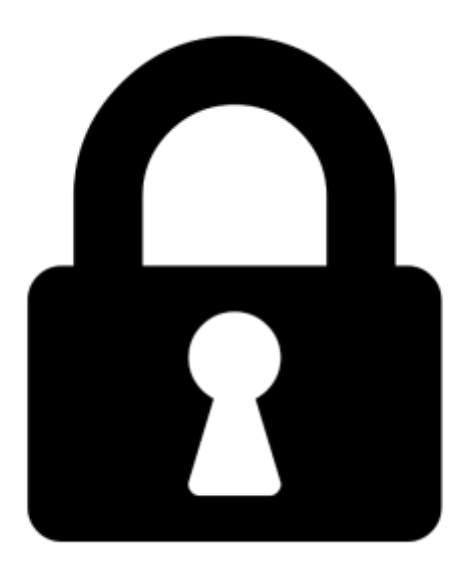

**Proč je dokument uzamčen? Nahněvat Vás rozhodně nechceme. Jsou k tomu dva hlavní důvody:**

1) Vytvořit a udržovat obsáhlou databázi návodů stojí nejen spoustu úsilí a času, ale i finanční prostředky. Dělali byste to Vy zadarmo? Ne\*. Zakoupením této služby obdržíte úplný návod a podpoříte provoz a rozvoj našich stránek. Třeba se Vám to bude ještě někdy hodit.

*\*) Možná zpočátku ano. Ale vězte, že dotovat to dlouhodobě nelze. A rozhodně na tom nezbohatneme.*

2) Pak jsou tady "roboti", kteří se přiživují na naší práci a "vysávají" výsledky našeho úsilí pro svůj prospěch. Tímto krokem se jim to snažíme překazit.

A pokud nemáte zájem, respektujeme to. Urgujte svého prodejce. A když neuspějete, rádi Vás uvidíme!